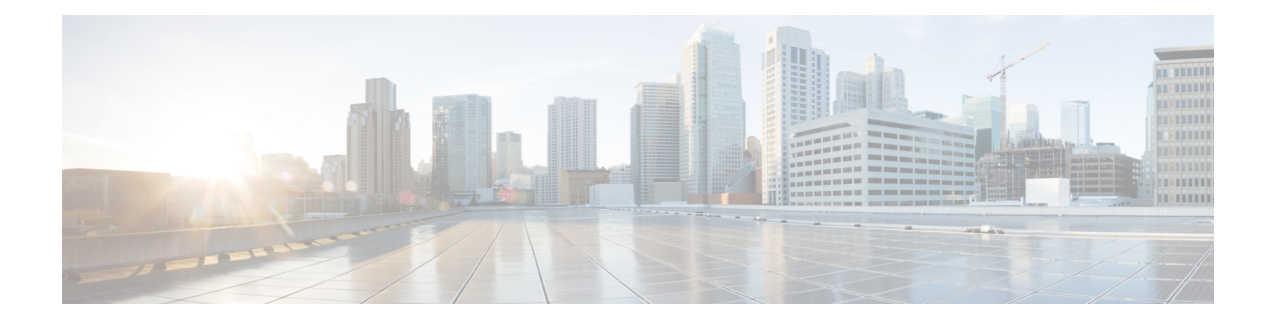

# **TACACS+ Servers for AAA**

This chapter describes how to configure TACACS+ servers used in AAA.

- About [TACACS+](#page-0-0) Servers for AAA, on page 1
- Guidelines for [TACACS+](#page-2-0) Servers for AAA, on page 3
- Configure [TACACS+](#page-2-1) Servers, on page 3
- [Monitoring](#page-5-0) TACACS+ Servers for AAA, on page 6
- History for [TACACS+](#page-6-0) Servers for AAA, on page 7

## <span id="page-0-0"></span>**About TACACS+ Servers for AAA**

The ASA supports TACACS+ server authentication with the following protocols: ASCII, PAP, CHAP, and MS-CHAPv1.

### **TACACS+ Attributes**

The Cisco ASA provides support for TACACS+ attributes. TACACS+ attributes separate the functions of authentication, authorization, and accounting. The protocol supports two types of attributes: mandatory and optional. Both the server and client must understand a mandatory attribute, and the mandatory attribute must be applied to the user. An optional attribute may or may not be understood or used.

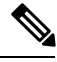

**Note** To use TACACS+ attributes, make sure that you have enabled AAA services on the NAS.

The following table lists supported TACACS+ authorization response attributes for cut-through-proxy connections.

#### **Table 1: Supported TACACS+ Authorization Response Attributes**

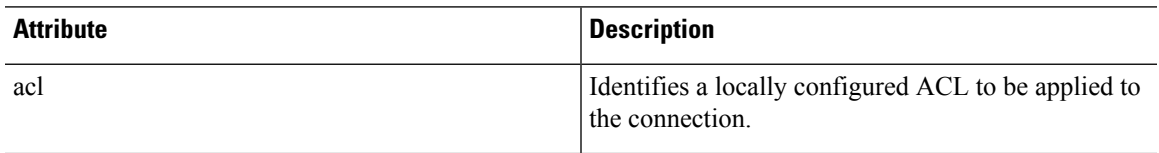

.

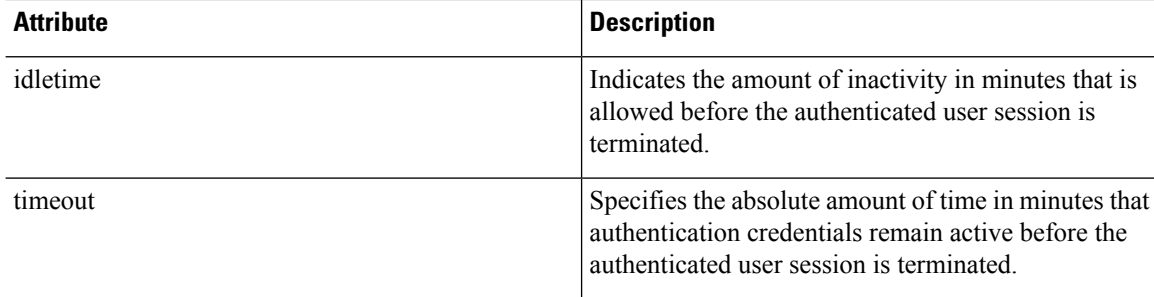

The following table lists supported TACACS+ accounting attributes.

### **Table 2: Supported TACACS+ Accounting Attributes**

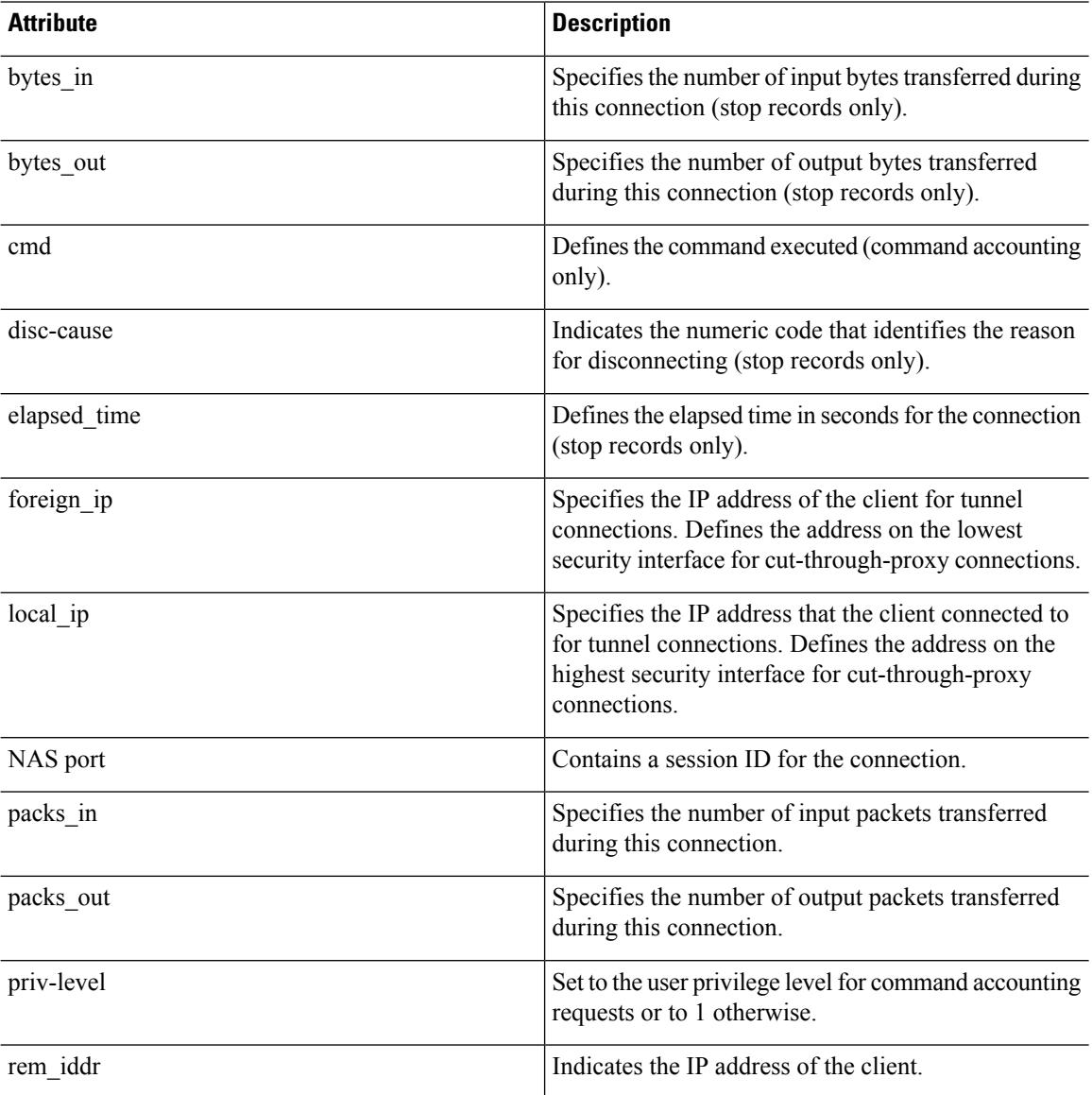

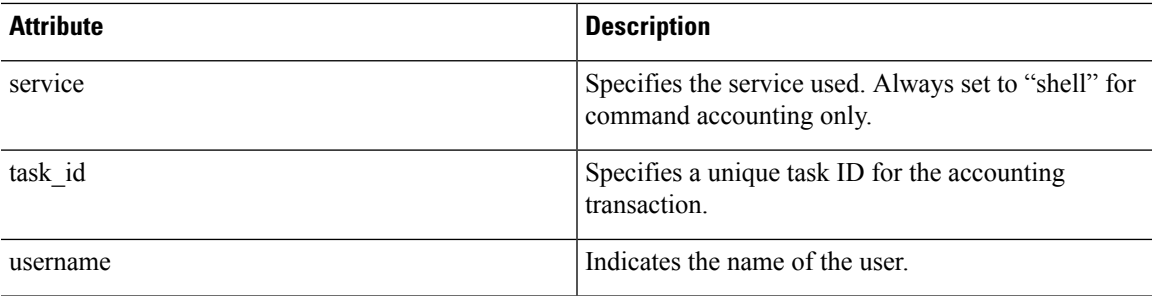

## <span id="page-2-0"></span>**Guidelines for TACACS+ Servers for AAA**

This section describes the guidelines and limitation that you should check before configuring TACACS+ servers for AAA.

### **IPv6**

The AAA server must use an IPv4 address, but endpoints can use IPv6.

#### **Additional Guidelines**

- You can have up to 100 server groups in single mode or 4 server groups per context in multiple mode.
- Each group can have up to 16 servers in single mode or 4 servers in multiple mode.

## <span id="page-2-1"></span>**Configure TACACS+ Servers**

This section describes how to configure TACACS+ servers.

### **Procedure**

- <span id="page-2-2"></span>**Step 1** Configure [TACACS+](#page-2-2) Server Groups, on page 3.
- **Step 2** Add a [TACACS+](#page-4-0) Server to a Group, on page 5.

### **Configure TACACS+ Server Groups**

If you want to use a TACACS+ server for authentication, authorization, or accounting, you must first create at least one TACACS+ server group and add one or more servers to each group. You identify TACACS+ server groups by name.

To add a TACACS+ server group, perform the following steps:

### **Procedure Step 1** Identify the server group name and the protocol. **aaa-server** *server\_tag* **protocol tacacs+ Example:** ciscoasa(config)# aaa-server servergroup1 protocol tacacs+ When you enter the **aaa-server protocol** command, you enter aaa-server group configuration mode. **Step 2** Specify the maximum number of failed AAA transactions with a AAA server in the group before trying the next server. **max-failed-attempts** *number* **Example:** ciscoasa(config-aaa-server-group)# max-failed-attempts 2 The *number* argument can range from 1 and 5. The default is 3. If you configured a fallback method using the local database (for management access only), and all the servers in the group fail to respond, or their responses are invalid, then the group is considered to be unresponsive, and the fallback method is tried. The server group remains marked as unresponsive for a period of 10 minutes (by default), so that additional AAA requests within that period do not attempt to contact the server group, and the fallback method is used immediately. To change the unresponsive period from the default, see the **reactivation-mode** command in the next step. If you do not have a fallback method, the ASA continues to retry the servers in the group. **Step 3** Specify the method (reactivation policy) by which failed servers in a group are reactivated. **reactivation-mode** {**depletion** [**deadtime** *minutes*] | **timed**} **Example:** ciscoasa(config-aaa-server-group)# reactivation-mode depletion deadtime 20 The **depletion** keyword reactivates failed servers only after all of the servers in the group are inactive. The **deadtime** *minutes* keyword-argument pair specifies the amount of time in minutes, between 0 and 1440, that elapses between the disabling of the last server in the group and the subsequent reenabling of all servers. The default is 10 minutes. The **timed** keyword reactivates failed servers after 30 seconds of down time. **Step 4** Send accounting messages to all servers in the group. **accounting-mode simultaneous Example:** ciscoasa(config-aaa-server-group)# accounting-mode simultaneous

To restore the default of sending messages only to the active server, enter the **accounting-mode single** command.

### **Example**

The following example shows how to add one TACACS+ group with one primary and one backup server:

```
ciscoasa(config)# aaa-server AuthInbound protocol tacacs+
ciscoasa(config-aaa-server-group)# max-failed-attempts 2
ciscoasa(config-aaa-server-group)# reactivation-mode depletion deadtime 20
ciscoasa(config-aaa-server-group)# exit
ciscoasa(config)# aaa-server AuthInbound (inside) host 10.1.1.1
ciscoasa(config-aaa-server-host)# key TACPlusUauthKey
ciscoasa(config-aaa-server-host)# exit
ciscoasa(config)# aaa-server AuthInbound (inside) host 10.1.1.2
ciscoasa(config-aaa-server-host)# key TACPlusUauthKey2
ciscoasa(config-aaa-server-host)# exit
```
### <span id="page-4-0"></span>**Add a TACACS+ Server to a Group**

To add a TACACS+ server to a group, perform the following steps:

#### **Procedure**

**Step 1** Identify the TACACS+ server and the server group to which it belongs.

**aaa-server** *server\_group* [**(***interface\_name***)**] **host** *server\_ip*

### **Example:**

ciscoasa(config-aaa-server-group)# aaa-server servergroup1 outside host 10.10.1.1

If you do not specify an **(***interface\_name***)**, then the ASA uses the **inside** interface by default.

**Step 2** Specify the timeout value for connection attempts to the server.

### **timeout** *seconds*

Specify the timeout interval (1-300 seconds) for the server; the default is 10 seconds.For each AAA transaction the ASA retries connection attempts (based on the interval defined on the **retry-interval** command) until the timeout is reached. If the number of consecutive failed transactions reaches the limit specified on the max-failed-attempts command in the AAA server group, the AAA server is deactivated and the ASA starts sending requests to another AAA server if it is configured.

### **Example:**

ciscoasa(config-aaa-server-host)# timeout 15

**Step 3** Specify the server port as port number 49, or the TCP port number used by the ASA to communicate with the TACACS+ server.

**server-port** *port\_number*

#### **Example:**

ciscoasa(config-aaa-server-host)# server-port 49

**Step 4** Specify the server secret value used to authenticate the NAS to the TACACS+ server.

**key**

**Example:**

ciscoasa(config-aaa-host)# key myexamplekey1

This value is a case-sensitive, alphanumeric keyword of up to 127 characters, which is the same value as the key on the TACACS+ server. Any characters over 127 are ignored. The key is used between the client and the server to encrypt data between them and must be the same on both the client and server systems. The key cannot contain spaces, but other special characters are allowed.

## <span id="page-5-0"></span>**Monitoring TACACS+ Servers for AAA**

See the following commands for monitoring TACACS+ servers for AAA:

• **show aaa-server**

This command shows the configured TACACS+ server statistics. Enter the **clear aaa-server statistics** command to clear the TACACS+ server statistics.

• **show running-config aaa-server**

This command shows the TACACS+ server running configuration. Enter the **clear configure aaa-server**command to clear the TACACS+ server configuration.

# <span id="page-6-0"></span>**History for TACACS+ Servers for AAA**

**Table 3: History for TACACS+ Servers for AAA**

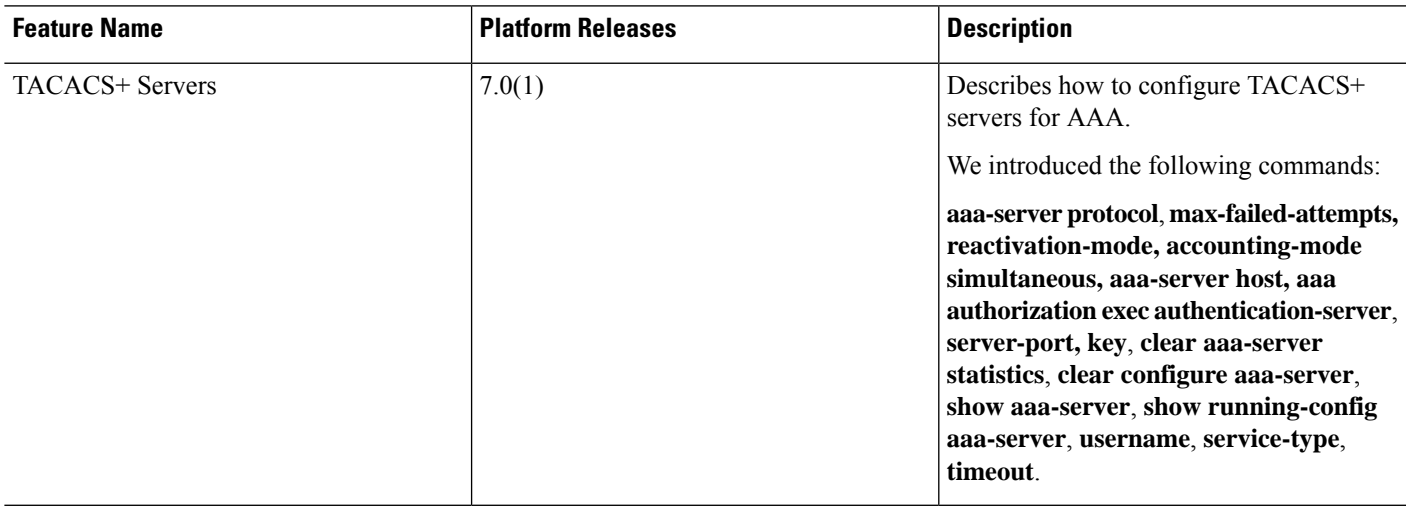

 $\mathbf I$